## eWON Communication Driver

This document has the specific information related to the driver configuration. For a generic explanation on Devices, Channels, Nodes and Points configuration, please refer to reference guide.

## **Contents**

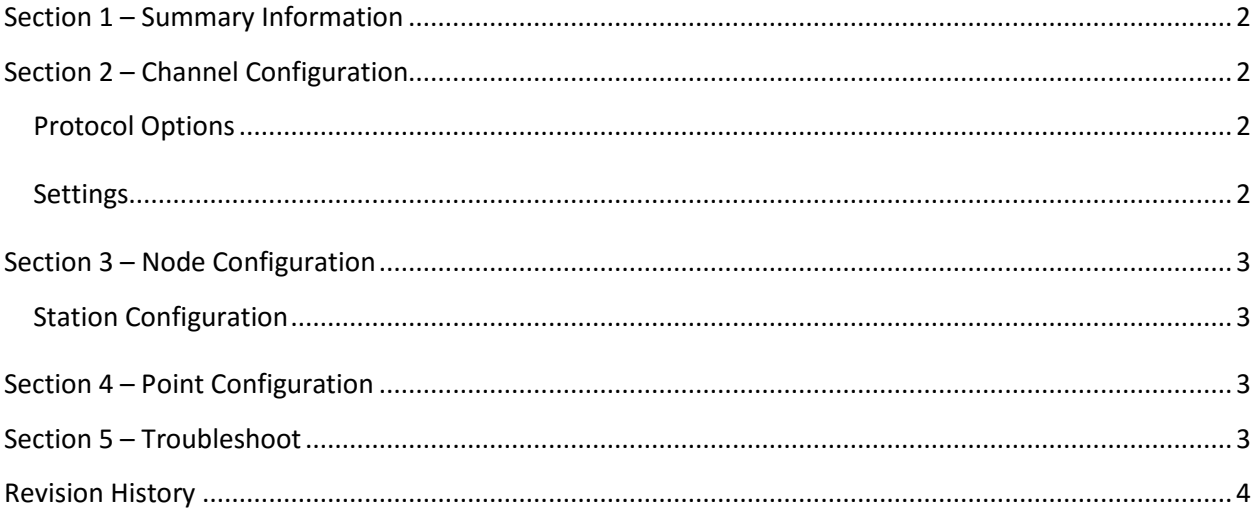

Page: 2

### <span id="page-1-0"></span>**Section 1 – Summary Information**

**Communication Driver Name**: eWON **Implementation DLL**: T.ProtocolDriver.EWon.dll **Protocol**: HTTP **Interface**: TCP/IP **Description**: eWON communication driver implements communication with eWON's historical data cloud. It synchronizes the configured tags to the matching address in the cloud. Not only it keeps the last value up to date, it also downloads all historical data for that tag if any is available in the DataMailbox. **Protocol Options**: None

**Max number of nodes**: user defined

<span id="page-1-1"></span>**PC Hardware requirements**: Standard PC Ethernet interface board and internet connection

## **Section 2 – Channel Configuration**

#### <span id="page-1-2"></span>**Protocol Options**

None

#### <span id="page-1-3"></span>**Settings**

 For the tag to be able to download the historical data from eWON's DataMailbox, the tag setup in the points, must have historian enabled on it, or else, the driver won't try to download the historical data.

 In order to avoid conflics when saving historical values, it is recommended to disable the save on change and save trigger in the historical table configuration, or else it will store the values downloaded from the driver and the values generated by the value change and trigger.

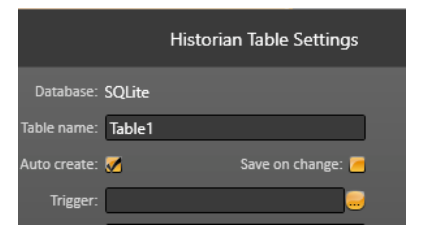

Page: 3

## <span id="page-2-0"></span>**Section 3 – Node Configuration**

### <span id="page-2-1"></span>**Station Configuration**

No IP (station) setting is necessary because it always communicate with the cloud service that has a fixed address.

**Account**: The name of the account registered at eWON's DataMailbox.

**Username:** The name of the user associated with the account.

**Password:** User's password to access the data.

**DeveloperId:** UID code for registered developer's on eWON's site.

**eWON\_Name:** In eWON's DataMailbox, tags are grouped in eWON's and for each "device node", there must be an associated eWON.

## <span id="page-2-2"></span>**Section 4 – Point Configuration**

The syntax for the eWON communication points is: <Tagname>

Where: <Tagname> is the name of the tag setup in the DataMailbox for the node's eWON.

## <span id="page-2-3"></span>**Section 5 – Troubleshoot**

The status of the driver execution can be observed through the diagnostic tools, which are:

- Trace window
- Property Watch
- Module Information

The above tools indicate if the operations have succeeded or have failed where the status 0 (zero) means success. Negative values are internal error codes and positive values are protocol error codes. Page: 4

# <span id="page-3-0"></span>**Revision History**

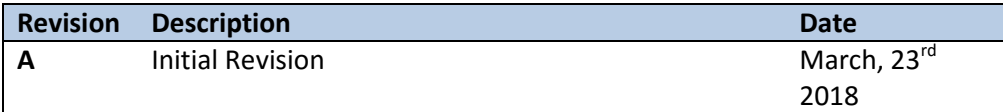